# **Standard Instructions**

- 1) Duration of exam is 50 minutes.
- 2) There is no negative marking.
- 3) Each question is of 40 marks. Candidate has to **attempt any two questions out of three.** There could be the subparts in a question.
- 4) In case of any system failure/power failure/internet failure/technical error while running/finishing the exam, please contact invigilator/examiner/observer immediately.
- 5) The test should be submitted only when it is completed in all respect
- 6) The countdown timer in the top center of screen will display the remaining time available. When the timer reaches zero, the examination will end by itself.
- 7) Candidate must ensure that s/he appends her/his signature on the attendance sheet at the examination centre in the same manner as signed by them while forwarding the copy of application form to NIELIT. NIELIT at its own discretion may check record of any/all candidate(s) and if any mismatch is found, there is a possibility of cancellation of examination of such candidates.
- 8) The Question Palette displayed on the right side of screen will show the status of each question using one of the following symbols: Legends
- <sup>o1</sup> Attempted Unattempted

# **Guidelines for Coding: -**

1- There should be only one **print (System.out.println / print / cout / printf)** statement in the entire program. The **print** should be used to print output only.

2- Program's output should be formatted as per the given example output format without any leading or preceding text or remark.

3- Do not use **print** for asking user inputs at runtime.

4- All the input values should be given by user at the runtime, there should not be any hard-coded value in the program.

5- How to give input value to the program? please refer following to give input values:-

- a. There is a different approach to give the input values. As you created the logic/code, you are aware where and which kind of inputs are required.
- b. There is a input box in response window. "**Try your own input to check program**." Click on it and give the input values.
- c. Use Space or Enter to provide more than one input.
- d. Click on 'Compile' button after giving the inputs.

e. If you do not get any error and you get the expected output, you can proceed to submit the code. It is important to submit the code even if there is error during compilation of the code.

6- For any array related program, first specify the length of the array and then the array elements separated by space.

# **Security Instructions**

- Once logged in through a single browser tab, candidate cannot log in from any other browser/same browser tab. If the candidate tries to do so, the test may be submitted automatically
- Candidate found guilty of using any unfair means in the Examination Hall or misbehaving in the Examination hall is liable to be disqualified from the examination for which he/she is appearing

# Navigation tools

Click on the question number in the Question Palette to go to that question directly.

Next → Next: By clicking on the Next button, the next question appears.

Previous
Previous: By clicking on the Back button, the previous question appears.

End Test: By clicking 'End Test' button, the test gets submitted.

This is mandatory process to finish the exam.

# Waiting Lounge

End Test

Hi! Please wait in our 'Approved Test Takers Waiting Lounge

You are requested to wait on this page until the scheduled test time. Please read all the test instructions carefully. When the wait time is over, the 'Proceed Now' button will be activated and will turn green. You can click on it and move to the test window.

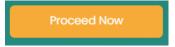